## **IRMA : Informationssystem Rechnungswesen und Material des EWZ**

Autor(en): **Weber, H. / Keel, P.**

- Objekttyp: **Article**
- Zeitschrift: **Bulletin des Schweizerischen Elektrotechnischen Vereins, des Verbandes Schweizerischer Elektrizitätsunternehmen = Bulletin de l'Association Suisse des Electriciens, de l'Association des Entreprises électriques suisses**

Band (Jahr): **76 (1985)**

Heft 2

PDF erstellt am: **28.05.2024**

Persistenter Link: <https://doi.org/10.5169/seals-904549>

#### **Nutzungsbedingungen**

Die ETH-Bibliothek ist Anbieterin der digitalisierten Zeitschriften. Sie besitzt keine Urheberrechte an den Inhalten der Zeitschriften. Die Rechte liegen in der Regel bei den Herausgebern. Die auf der Plattform e-periodica veröffentlichten Dokumente stehen für nicht-kommerzielle Zwecke in Lehre und Forschung sowie für die private Nutzung frei zur Verfügung. Einzelne Dateien oder Ausdrucke aus diesem Angebot können zusammen mit diesen Nutzungsbedingungen und den korrekten Herkunftsbezeichnungen weitergegeben werden.

Das Veröffentlichen von Bildern in Print- und Online-Publikationen ist nur mit vorheriger Genehmigung der Rechteinhaber erlaubt. Die systematische Speicherung von Teilen des elektronischen Angebots auf anderen Servern bedarf ebenfalls des schriftlichen Einverständnisses der Rechteinhaber.

#### **Haftungsausschluss**

Alle Angaben erfolgen ohne Gewähr für Vollständigkeit oder Richtigkeit. Es wird keine Haftung übernommen für Schäden durch die Verwendung von Informationen aus diesem Online-Angebot oder durch das Fehlen von Informationen. Dies gilt auch für Inhalte Dritter, die über dieses Angebot zugänglich sind.

Ein Dienst der ETH-Bibliothek ETH Zürich, Rämistrasse 101, 8092 Zürich, Schweiz, www.library.ethz.ch

#### **http://www.e-periodica.ch**

## IRMA - Informationssystem Rechnungswesen und Material des EWZ

H. Weber und P. Keel

Bereits im Bulletin 2/1982 hatte das tätswerk der Stadt Zürich (EWZ) ein Projekt für ein integriertes Informationssystem Rechnungswesen und Material vorgestellt. Ein Jahr nach Realisierung dieses Vorhabens werden nun einige interessante Details der Hard- und Software erläutert.

Zusammenfassend kann festgestellt werden, dass IRMA problemlos eingeführt werden konnte und eine Anzahl wesentlicher Verbesserungen gebracht hat. Das System ist ausserordentlich benutzerfreundlich und gestattet auch dem Anwender ohne tiefere EDV-Kenntnisse. interaktiv Auswertungen zu erstellen.

Dans le Bulletin Nº 2/1982, le Service d'électricité de la Ville de Zurich (EWZ) avait déjà présenté un projet de système intégré formation, comptabilité et matériel. Une année après la réalisation de celui-ci, cet article présente quelques détails intéressants concernant le matériel et le logiciel. En résumé, on peut constater qu'IRMA a été mis en service sans difficultés et a apporté de nombreuses d'améliorations notables. Le système est d'une pratique simple et un utilisateur sans grandes connaissances informatiques peut aussi traiter des données de manière interactive.

Adresse der Autoren Hans Weberund Peter Keel, Elektrizitätswerk der Stadt Zürich, Beatenplatz 2, 8023 Zürich

#### 1. Einführung

Beim EWZ (Elektrizitätswerk der Stadt Zürich) stehen zur Zeit zwei grosse Informations-Systeme im satz:

#### • WERKDATEN:

Ein Energieabrechnungs- und Kundeninformations-System für die 240 000 Abonnenten des EWZ, der GVZ (Gasversorgung der Stadt rich) und der Fernwärme;

#### • IRMA:

Ein Informationssystem für Rechnungswesen und Material für EWZ, GVZ und Fernwärme.

Nachfolgend soll das System IRMA etwas näher vorgestellt werden. Um übersichtlich zu bleiben, werden nur die Abläufe des EWZ beschrieben.

In der Startphase wurde eingehend der mögliche Einsatz von Software-Paketen geprüft. Aber die angebotenen Programme waren in einigen Bereichen derart weit von den eigenen Vorstellungen entfernt, dass man sich entschloss, den grössten Teil der IRMA-Programme selber zu entwikkeln.

Am 15. Dezember 1983, zwei chen nach Jahresabschluss 1983, erfolgte der Produktivstart von IRMA. Es gab in dieser Phase und seither kaum mehr Schwierigkeiten. Zug um Zug sind die einzelnen Arbeitsgebiete eingeführt worden (Fig. 1).

#### 2. Anlagen-Konfiguration

Insgesamt sind zwei Computer mit Disk- und Bandstationen im Werkhof des EWZ installiert (Fig. 2). Eine lage dient der Entwicklung von neuen Programmen von IRMA und DATEN. Auf der zweiten Anlage läuft das Produktiv-System IRMA. Lokal sind an dieses System <sup>11</sup> Bildschirme

und 7 Drucker der Magaziner und<br>Transport-Disponenten angeschlos-Transport-Disponenten sen. Das Gros der Terminals - 45 Bildschirme und 26 Drucker - in den waltungen von EWZ und GVZ sind über eine EWZ-eigene Leitung mit dem Rechner verbunden.

Die Informationen von IRMA zu vier weiteren Terminals an der Geroldstrasse laufen über eine PTT-Leitung.

Am IRMA-Computer sind somit im Moment 93 Terminals angeschlossen, und es dürften gelegentlich über 100 werden. Leistungsprobleme gab es bisher nicht.

Figur <sup>1</sup> gibt eine Gesamtübersicht über das System IRMA und dessen Arbeitsgebiete, auf die nachfolgend näher eingegangen wird. Aus gründen kann an dieser Stelle allerdings nur stichwortartig auf die wich-

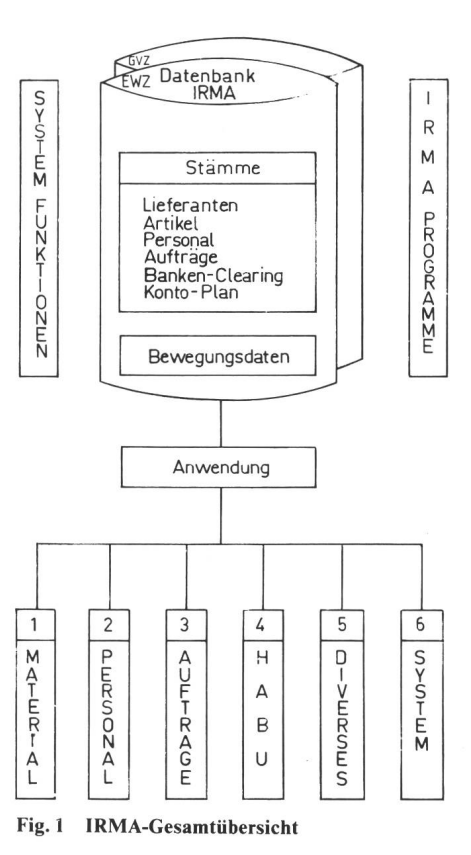

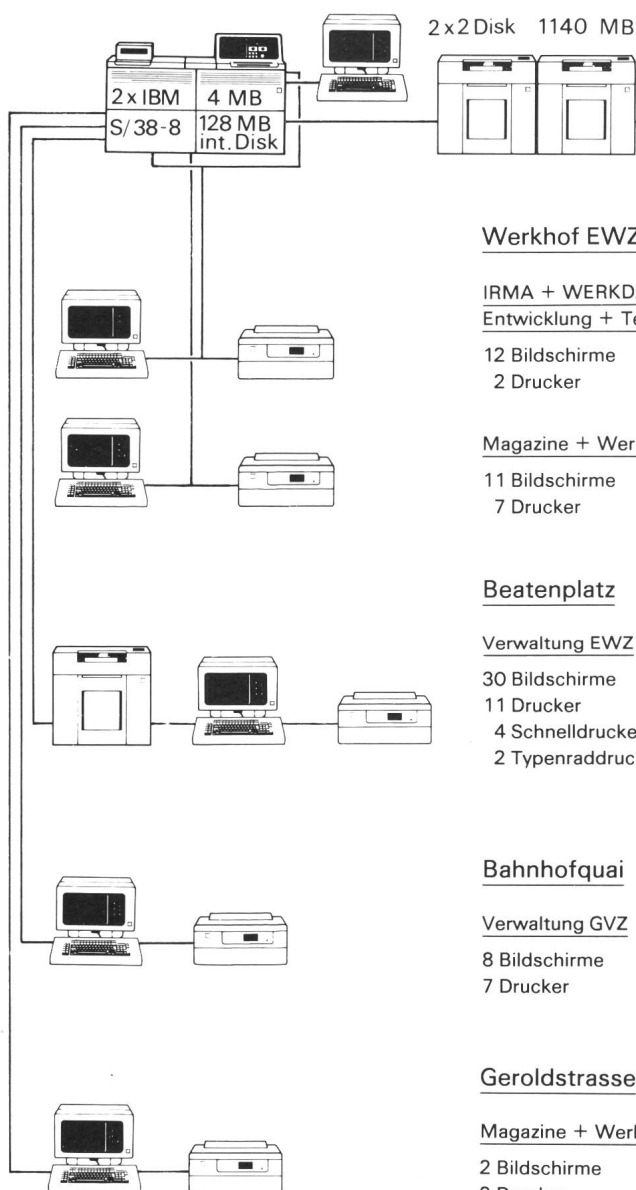

Fig. 2 Anlagen-Konfiguration

tigsten der vielfältigen Funktionen und Anwendungsmöglichkeiten des Systems hingewiesen werden. Eine taillierte Broschüre über das System IRMA steht zur Verfügung und kann bei den Autoren angefordert werden.

#### 3. Arbeitsgebiete IRMA

Für alle Arbeitsgebiete ist generell festzuhalten, dass bei Dateneingabe (speziell betreffend Kontierung) durch das System eine weitgehende Plausibilitätskontrolle vorgenommen wird:

- Ist das Konto vorhanden?
- Ist eine Auftragsnummer notwen-
- Ist eine bestimmte Kontierung bei Auftrag X möglich?

usw.

# Werkhof EWZ

### IRMA + WERKDATEN

Entwicklung + Test 12 Bildschirme 2 Drucker

Magazine + Werkstätten EWZ

11 Bildschirme 7 Drucker

#### Beatenplatz

Verwaltung EWZ 30 Bildschirme 11 Drucker 4 Schnelldrucker 2 Typenraddrucker IRMA + WERKDATEN Entwicklung + Test 7 Bildschirme 2 Drucker 1 PC

2x2 Band - Stationen

#### Bahnhofquai

Verwaltung GVZ 8 Bildschirme 7 Drucker

#### Geroldstrasse

Magazine + Werkstätten GVZ 2 Bildschirme

2 Drucker

#### 3.1 Material und Bestellungen

Die Bestellungen werden am schirm geschrieben. Die Bestellungsdaten sind mit dem Artikel-, Lieferanten- und Auftrags-File verknüpft, so dass sich Magaziner, Einkäufer und Baustellenleiter jederzeit am schirm über den aktuellen Stand der Beschaffung orientieren können.

Es besteht ein klar aufgebautes kelverzeichnis mit Nummernblocks.

Die Materialbestellungen ab Magazin erfolgen telefonisch und werden direkt ins System eingegeben.

Der Ausdruck eines Wareninventars ist jederzeit möglich. Die Inventur kann nach Belieben an frei gewählten Tagen durchgeführt werden.

Die Lager der Fernwärmeversorgung und des EWZ-Ladens am Beatenplatz sowie das Werkzeuginventar werden später ins Informationssystem IRMA übernommen.

#### 3.2 Personal

Die Rapporterfassung für die rund 800 fest angestellten Mitarbeiter(innen) des EWZ erfolgt

- ab Präsenzblatt
- ab Arbeitsrapport
- oder Schichtrapport

Auf allen Rapporten wird neben den geleisteten Stunden all das gemelwas in der Gehaltsabrechnung zu berücksichtigen ist:

- Pikettentschädigung, Telefonspesen, Essensvergütungen usw.

Aufgrund der Stunden-Erfassung erfolgt die interne Lohnverrechnung.

Jeder Mitarbeiter ist einer bestimm $ten$ Stammkostenstelle zugeordnet, welcher der Bruttolohn und die übri-Entschädigungen belastet werden.

Durch jede interne Lohnverrechzulasten von Aufträgen, Baukonti und Kostenstellen erhält die Stammkostenstelle eine entsprechende Gutschrift.

Dabei werden

- Konto (Baukonto oder Kostenstelle)
- Auftragsnummer (zu belastender Auftrag)
- Normalstunden

- Überzeit mit 25% oder 50% Zuschlag in einem Zuge erfasst.

#### 3.3 Aufträge

Zur Eröffnung eines Auftrags werden über Bildschirm je Auftrags-Nummer die Stammdaten ins System eingegeben. Laufende, unerledigte Bestellungen sind je Auftrag als Information vorhanden.

Die Aufträge sind automatisch mit den sog. Baustellenregistern knüpft. Dies bedeutet, dass man bei einem Zugriff ins Baustellenregister, z.B. via eine Strassenbezeichnung zu irgendeinem Zeitpunkt, Auskunft hält über laufende oder abgeschlosse-Aufträge, die mit dieser bestimmten Strassenbezeichnung im Zusammenhang stehen.

Innerhalb eines Auftrages können die Kosten auf mehr oder weniger viele Baukonti, Kostenstellen, Detailkonti oder Positionen unterteilt werden.

Zur Kostenüberwachung werden je Verantwortungsbereich alle Aufträge zu einer Auftrags-Übersicht aufgelimit Vergleich zwischen Kosten und Voranschlag. Oft wird ein Projektkredit auch auf zwei oder mehrere Aufträge verteilt. Diese Aufträge werzusammengezogen, und in ihrer Gesamtheit erfolgt ein Vergleich der Kosten mit der Kreditsumme.

Bei den Aufträgen, die an Dritte rechnet werden, wird bei den aufgelaufenen Kosten zwischen Netto- und Bruttokosten unterschieden. Die tokosten entsprechen den zu verrechnenden Kosten. Sie werden automatisch oder durch freie Texteingabe fakturiert.

Das Fakturierungsprogramm ist mit dem WUST-Programm dadurch bunden, dass jeder Kontierung ein WUST-Code beigefügt wird.

Die Debitorenbuchhaltung ist standteil des Informations-Systems IRMA.

#### 3.4 Hauptbuchhaltung (HABU)

Das EWZ gliedert sich aus organisatorischen Gründen in 27 Budgetsteld.h., alle Kostenstellen, die dem gleichen Verantwortungsbereich unterstehen, werden im Hinblick auf die Kostenüberwachung (Budgetierung, Überwachung des Budgets, vergleich mit Vorjahr) zu einer Bud-Budgetstelle zusammengefasst. In zwei weiteren Stufen werden die Werte zu den vier Hauptbudgetstellen (Direktion/Stabsstellen, Kaufmännische Abteilung, Energieerzeugung, Energieverteilung) und zur Gesamtübersicht EWZ verdichtet.

Es können gleichzeitig zwei oder mehrere Buchungsmonate bzw. zwei Jahre für die Datenerfassung geöffnet sein. Die Trennung erfolgt durch das Buchungsdatum.

Es sind zwei Verbuchungsarten möglich:

- die Einzelverbuchung
- die Stapelverbuchung

Die Zahlungen der Kreditorenfakturen können jederzeit individuell ausgelöst werden und erfolgen über das Datenträger-Austauschsystem (DTA) der Banken.

Bezüglich Kreditoren kann via schirm laufend der auflaufende Umsatz eines Jahres ersehen werden, zusammen mit dem Umsatz des Vorjah $r \rho s$ 

Für den laufenden Monat können alle Buchungen je Konto oder Kostenauf dem Bildschirm eingesehen werden, ebenfalls während des ganzen Jahres alle Monats- und kumulierten Saldi je EWZ-Konto.

#### 4. Diverses

Nachstehend seien noch einige zielle Programme erwähnt, die mit der Hauptbuchhaltung eng verbunden sind.

#### 4.1 Anlagekartei und Abschreibungsliste

Pro Jahr wird die Anlagekartei mit den Zahlen des abgelaufenen Jahres automatisch ergänzt. Je Anlagekonto (auch Baukonto genannt) bzw. je tail-Unterkonto werden alsdann alle bisherigen, kumulierten Anschaffungskosten für Anlagen in Betrieb aufgelistet. Die jährlichen Zugänge je Konto werden zum Teil lediglich in einem Sammelbetrag und zum Teil in Verbindung mit dem entsprechenden Auftrag (Nummer und Kurzbezeichnung) ausgedruckt. Während die Anlagekartei also die jährlichen Bewegungen und neuen Kostenkumulative zeigt, ist aus der sog. Abschreibungsliste ersichtlich, in welcher Höhe bisher Abschreibungen vorgenommen worden sind und welches der Buchwert je Konto ist.

#### 4.2 Steuern

Unter dieser Bezeichnung besteht nerseits eine Liste mit allen Anlagewerten, die auf die entsprechenden Gemeinden und Kantone verteilt sind, in denen die Anlagen stehen. Anderseits wird eine Statistik über die bezahlten Steuern geführt: Art der Steuer, je Steuerjahr, Gemeinden, Kantone.

#### 4.3 Büromaschinen- und Fahrzeuginventar

Beim Kauf von Büromaschinen und Fahrzeugen wird bei Verbuchung der entsprechenden Fakturen jeweils eine Inventarnummer miterfasst. Jährlich erstellt das System auf Verlangen ein Inventar.

#### 4.4 Autobetriebskosten

Alle mit einem Fahrzeug menhängenden Kosten werden pro Jahr mit Hilfe der Inventarnummer gesammelt, und zwar getrennt nach Art der Kosten. Ebenfalls erfasst werder Benzinverbrauch und die fahrenen Kilometer. Pro Jahr wird eine Kostenstatistik je Fahrzeug bzw. je Fahrzeuggruppe erstellt.

#### 4.5 Umlage der Kostenstellen

Die Nettokosten der Verwaltungskostenstellen (Klasse 6 des Kontenplawerden mit Hilfe bestimmter Schlüssel Ende Jahr auf die kostenstellen (Hauptkostenstellen) umgelegt. Die Weiterverarbeitung der Netto-Betriebskosten bis zur Berechnung der Gestehungskosten je Stromtarifart erfolgt anschliessend manuell mit Hilfe eines speziellen Abrechnungsbogens.

#### 5. System

Trotz der vielfältigen, benützerfreundlichen Funktionen des IBM-Systems S/38 konnten in einigen, häufig benützten Systemprogrammen zusätz-Automatismen und Sicherheiten eingebaut und damit die Produktivität der Benützer zusätzlich gesteigert werden. Die wichtigsten dieser Ergänzungen sind nachfolgend erläutert.

#### 5.1 Driver

Der Driver steuert die Zugriffsberechtigung zu sämtlichen Bildschirmprogrammen. Der für die Sicherheit zuständige Sachbearbeiter kann im einfachen Dialogverkehr am schirm das Benützerprofil jedes Sachbearbeiters bzw. jeder Benützergruppe eingeben, verändern oder löschen. Das heisst, für jeden Terminalbenützer werden Kurzzeichen, Passwort und die Benützergruppe eingegeben. Pro nützergruppe werden die Arbeiten und Arbeitsschritte  $(=$  Programme) freigegeben, auf die diese Gruppe zugreifen darf.

#### 5.2 Nighty

Die Verarbeitung der Buchungen eines Tages erfolgt täglich während der Nacht im sog. «Nighty». Der Start erfolgt durch den Operateur, der den täglichen SAVE auslöst; danach läuft alles vollautomatisch ab. Nach dem SAVE werden sämtliche Bewegungen des vergangenen Tages verarbeitet und verbucht. Es folgen ausserordentliche Arbeiten, wie Monatsabschluss oder Lohnverarbeitung. Die notwendigen Parameter hat der Sachbearbeiter am späten Nachmittag via Bildschirm gegeben. Reihenfolge und Abhängigkeit sämtlicher Programme sind im System enthalten, so dass die Steuerung auch bei einem selten auftretenden Fehler funktioniert. Hat die Nachtverarbeitung ohne Fehler abgeschlossen. so stellt das System auf Tagbetrieb um.

Der ganze Aufbau der Nighty-Programme ist so flexibel, dass neue beiten und Abhängigkeiten einfach eingebaut, geändert oder gelöscht werden können.

#### 5.3 Drucker

Der vorwiegend in der Nachtverarbeitung erstellte Druck-Output wird beim EWZ, sauber getrennt nach Formulartyp, in je eine Output-Schlange gestellt. Mit einfachen Befehlen am Terminal steuert der Benützer die gabe auf Papier. Der gesamte Druck-Output wird im EWZ-Verwaltungsgebäude ausgegeben.

#### 5.4 Benützerhilfen

Im gesamten Bereich der IRMA kann von den Mutationsmasken mit Befehlstaste 9 in die «Benützerhilfe» gesprungen werden. Die Anweisungen können von erfahrenen Benützern problemlos eingegeben werden. bücher fallen damit weg.

#### 5.5 Journalisierung

Jeder manuelle Eingriff in die Stammdateien muss protokolliert wer-Um diese Forderung möglichst benützerfreundlich zu gestalten, wurfolgende, «selbstgestrickte» Lösung gewählt:

Von jeder Stamm-Mutations-Maske aus kann sich der Benützer mit Befehlstaste sämtliche zugehörigen Mutationshinweise anzeigen lassen: Mutationsdatum, -art, Visum. In einer weiteren Maske sind zu jedem Hinweis die Mutations-Details gespeichert. Selektiv können Auswertungen erstellt werden

#### 5.6 Codedatenbank

Um den IRMA-Betrieb wirtschaftlicher zu gestalten, hat man sich entschlossen, mit einer Codedatenbank zu arbeiten. Ein entsprechendes gramm konnte, leicht abgeändert, gekauft werden. Sämtliche Codetabellen des Systems werden in der Codedatenbank (und nicht in den Anwendungs-Programmen) abgespeichert. Das hat den grossen Vorteil, dass die häufigen Codemutationen keine Programmeingriffe verlangen, sondern auf einfachere Art von befugten Sachbearbeitern korrigiert werden können.

#### 6. Zusammenfassung

Zusammenfassend kann festgestellt werden, dass IRMA eine Anzahl sentlicher Verbesserungen gebracht hat, die stichwortartig noch kurz wähnt werden sollen:

- Dezentrale einmalige Datenerfassung und jederzeit frei wählbare Datenausgabe am Bildschirm oder auf einem Drucker.
- Tägliche Nachführung der Datenhank mit dem Vorteil, laufend in iedem Bereich und auf allen Arbeitsgebieten über die aktuellsten Informationen zu verfügen.
- Automatische Verbuchung der Hilfsbuchhaltungen (Löhne, Material, Fakturierung an Dritte mit Debitoren) in der Hauptbuchhaltung.
- Direktzugriff auf alle Personaldaten und Vollständigkeitskontrolle betr. Arbeitsrapporte und Präsenzblätter durch das System.
- Zum Teil voll- oder halbautomati-Erstellung der Fakturen an Dritte für Arbeiten und Material mit VESR-Einzahlungsscheinen.
- Direktzugriff auf die Fakturen für Arbeiten und Materiallieferungen zulasten Dritter.
- Verbuchung der Lieferantenrechnungen mit Zahlungsterminierung. Zahlungen via DTA der Banken (Datenträgeraustausch).
- Schreiben von Bestellungen via Bildschirm unter Verwendung aller in der Datenbank vorhandenen Daten. Hinweise auf unerledigte Bestellungen in der Materialbuchhaltung und in den Aufträgen.
- Laufend nachgeführte Lagerbestän-
- Kreditübersichten betr. die laufen-Um- und Neubauten.
- Zum Teil voll- oder halbautomatische Erstellung von Bauabrechnungen.

Der Einstieg ins Informationssystem IRMA erfolgte im Laufe des Geschäftsjahres 1984 sukzessive, d.h. Arbeitsgebiet um Arbeitsgebiet. Trotzdem konnte der Übergang vom alten zum neuen System relativ problemlos vollzogen werden.

Positiv wirkte sich dabei aus, dass die Vor- und Detailanalysen in sehr enger Zusammenarbeit mit den betroffenen Mitarbeitern erfolgten. Durch die Benützer wurde z.T. selbständig testet, oder sie wurden zur intensiven Mitarbeit beigezogen. Auch für die Auswahl und die Anordnung der Möfür die Bildschirmarbeitsplätze sind die Mitarbeiter um ihre Meinung gefragt worden. Es wurde vor allem darauf geachtet, dass die Bildschirme in bezug auf die Lichtverhältnisse möglichst güngstig plaziert werden konnten.

## Mit Kopp-Automaten auf mer Sicher

gemässe Installationen; lOOOfach erprobt und Kopp trifft man heute einfach überall.

Nicht umsonst ist Kopp die Marke für zeit- bewährt im Wohnungsbau und in der Industrie.

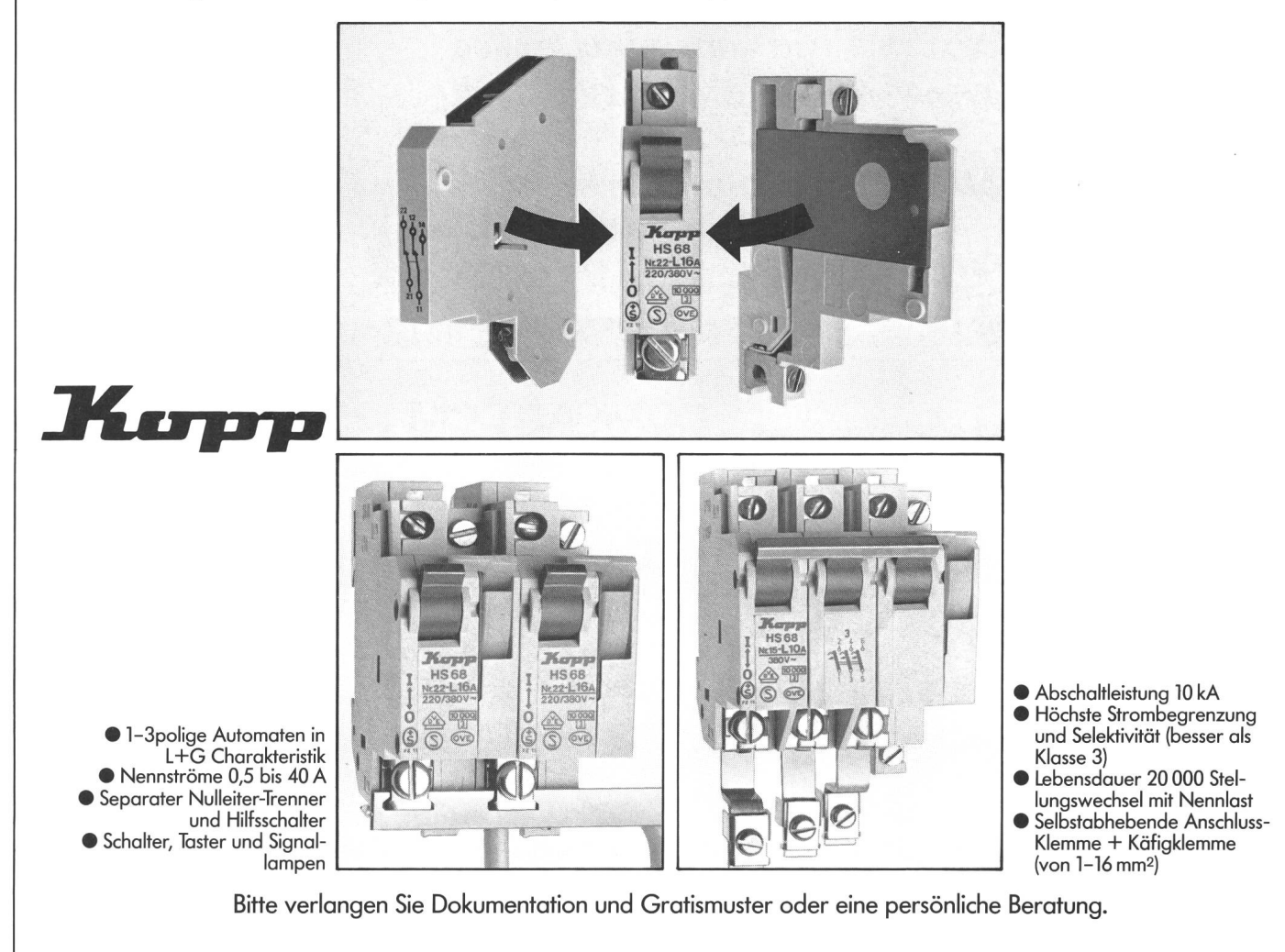

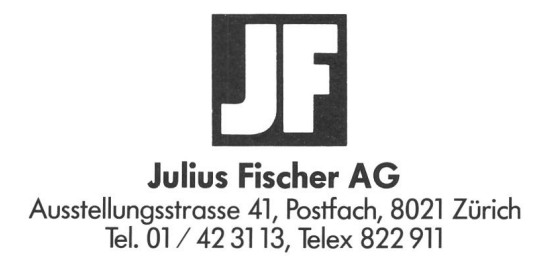

Bestens geht die Übertragung von Steuerbefehlen und Signalen mit dem Universal-Kabel S 82.

Bestens!<br>Bestens!<br>Bestens!

S82 heisst unser Signalkabel in Paarverseilung mit IEC-Farbcode, lieferbar mit und ohne Abschirmung. Mehr über diese Verbindung: 062 · 65 14 44

Studer Draht- und Kabelwerk AG CH-4658 Däniken SO

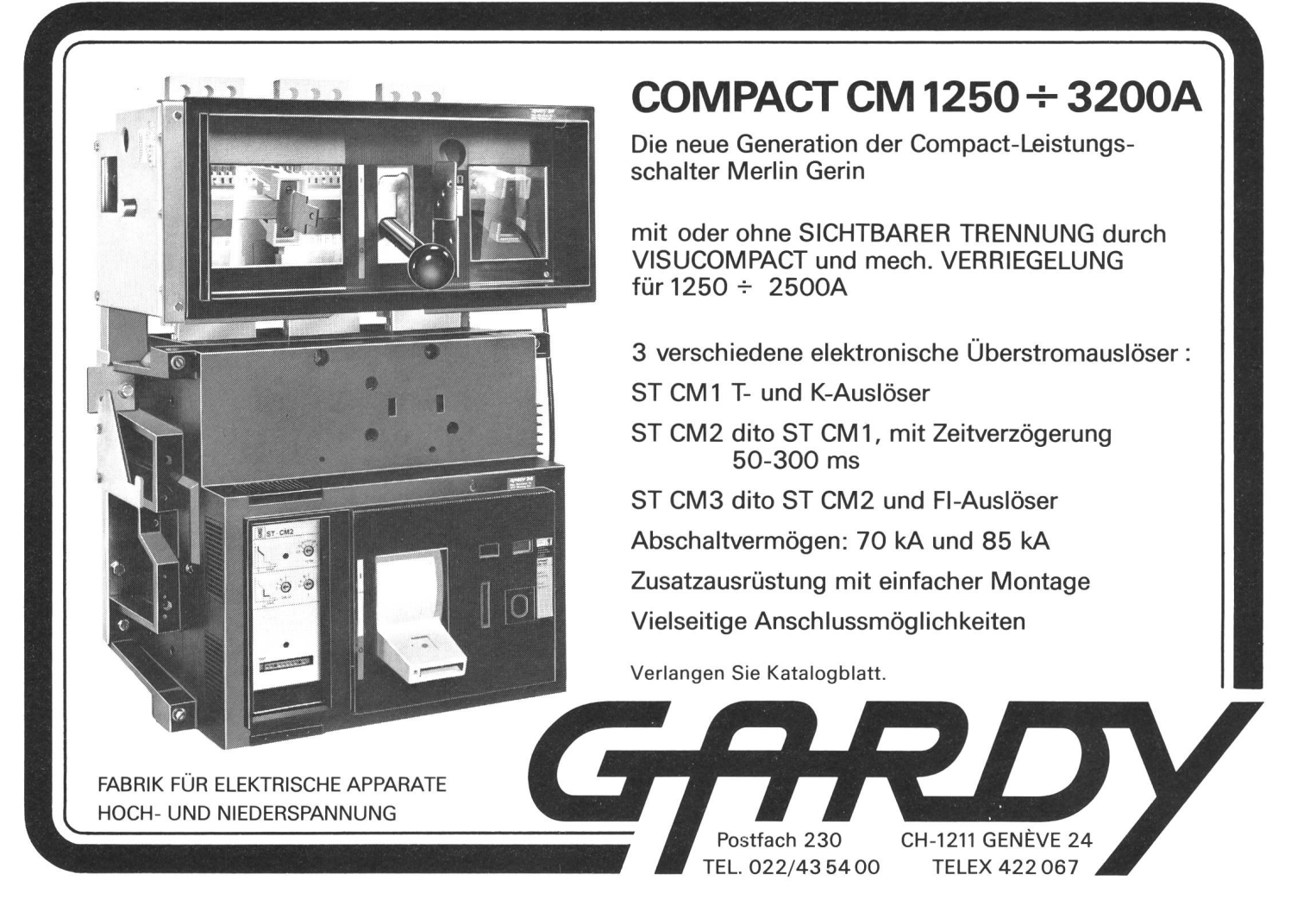

## SIEMENS

## SIMATIC S5-AKTUELL

#### Servound Proportionalventile direkt ansteuern...

...mit der intelligenten Ventilansteuerungs-Baugruppe

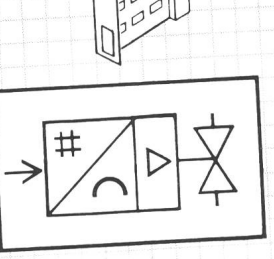

VEI<sub>8</sub>

SIMATIC S5-Technologiebaugruppen übernehmen<br>typische Teilaufgaben der Automatisierung<br>und steigern die Leistungsfähigkeit Ihrer Steuerung.

- Ein weiterer SIMATIC S5-Vorteil, der ins<br>- Ein weiterer SIMATIC S5-Vorteil, der ins Gewicht fällt. Rufen Sie uns an.<br>Siemens-Albis AG 8047 Zürich Tel. 01-495 42 39

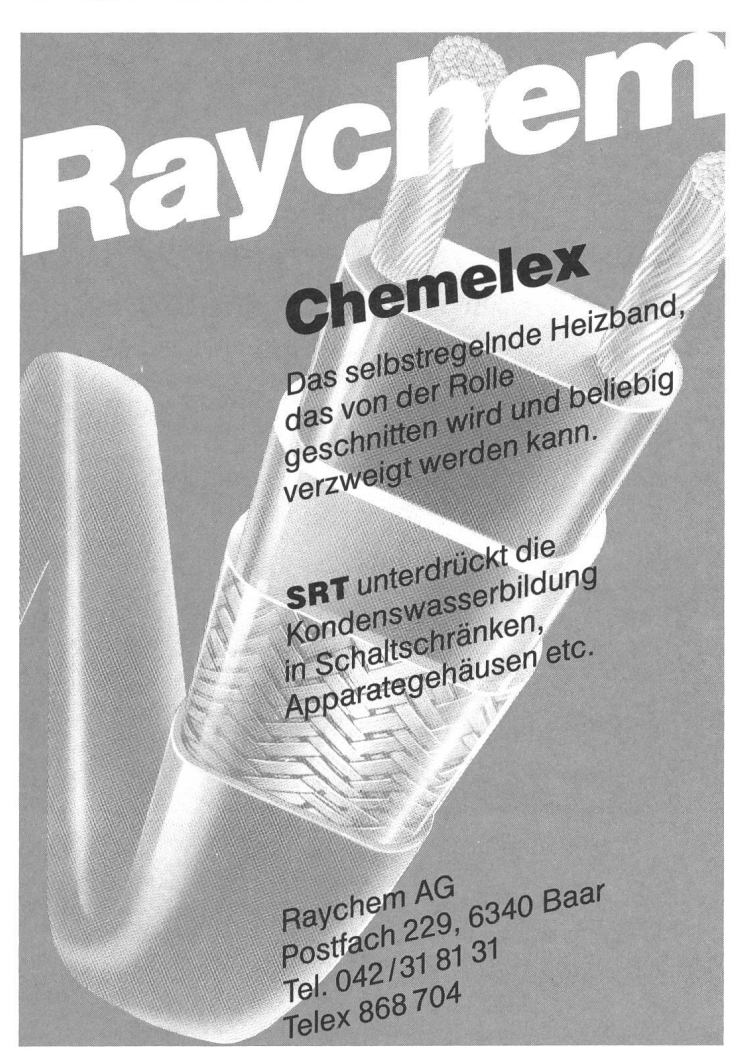

## Achtung aufgeschnappt

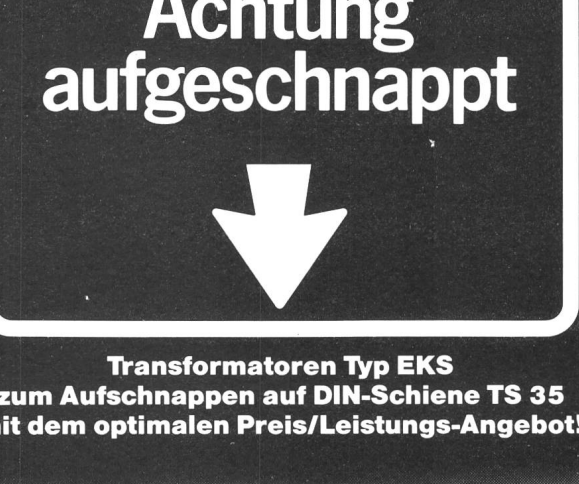

zum Aufschnappen auf DIN-Schiene TS 35 mit dem optimalen Preis/Leistungs-Angebot!

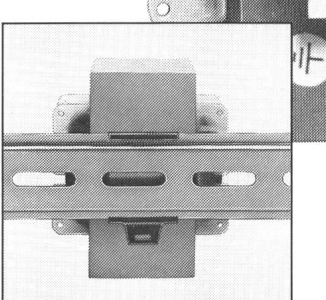

#### Natürlich ein Produkt von EAO!

Schnelle, kostengünstige Montage Beste Haftung der Schnappvorrichtung **Keine Schrauben und Muttern** Optimale Platzausnützung **Anschlussklemmen** mit integrierter Feinsicherung ■ SEV-geprüft ■ Standard-Lagertypen: Primärspannung: 220 V; Sekundärspannung: 24 V, 48 V; Leistungsbereich: 60, 110, 160 VA **Andere Lei**stungen und Spannungen auf Anfrage EAO-Qualität

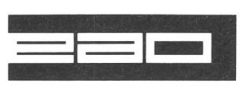

Elektro-Apparatebau Ölten AG Tannwaldstrasse 88 4601 Ölten Telefon 062/2522 50 Telex 981 602

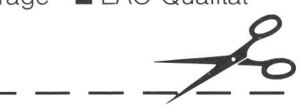

#### Transformatoren Typ EKS zum Aufschnappen

Wir wünschen ausführliche technische Unterlagen SEV2 Firma

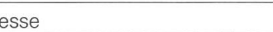

zuständig

Adr

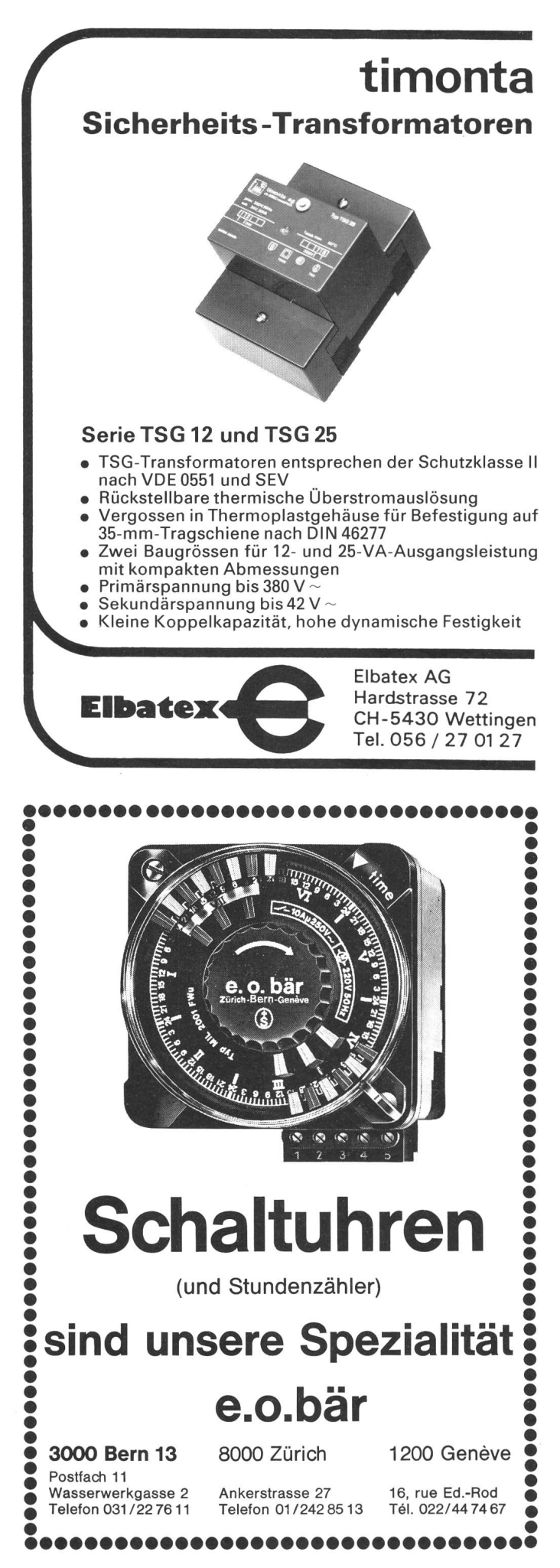

## Netz- 1020 Überwachung

- Störungsmessungen
- Laufende Registrierung
- Sammelprotokoll
- Grenzwert-Alarm
- DC-Überwachung
- Temperatur-Überwachung

**· alles in einem Gerät** 

### Messmonitor GS-3 misst und registriert sämtliche Störungen der Netzspannung:

Abweichungen von einstellbaren Toleranzen, Ausfälle, Störspitzen bis 500 ns, Frequenzabweichungen, HF-Überlagerungen usw. für alle gebräuchlichen Spannungen und Frequenzen.

Ausgerüstet mit DC-Störmesskanal und tur-Überwachungsfühler dient das Überwachungsgerät nicht nur dem EDV-Techniker, sondern auch im Anlagen-, Maschinen- und Apparatebau (RS-232 Schnittstelle).

<u> 1999 - Johann Amerikaanse kommunister om de gemeente van de gemeente van de gemeente van de gemeente van de</u>

Ein ideales, portables Gerät zu einem günstigen Preis!

Verlangen Sie detaillierte Unterlagen bei:

Wild AG, Weinbergstr. 145, 8006 Zürich //////// Tel. 01-3631020